## **Working with Operational Connectivity Table**

An Operational Connectivity Table represents exchanges between Operational Performers. You can add new or existing Operational Exchange to fill in an Operational Connectivity Table.

## **Adding new Operational Exchanges**

To add new Operational Exchange

- 1. In the Operational Connectivity Table toolbar, click the Add New button. The Realized Operational Exchange wizard opens.
- 2. Follow the steps of the wizard.
- Click Finish when you are done.The rows with created Operational Exchanges are added to the table.

## **Adding existing Operational Exchanges**

To add an existing Operational Exchange

- 1. In the Operational Connectivity Table toolbar, click the Add Existing button. The Select Operational Exchange dialog opens.
- 2. Select Operational Exchanges by clicking + button.
- Click **OK** when you are done.The rows with selected Operational Exchanges are added to the table.

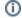

- Operational Exchange Identifier, Operational Exchange Item Name, Producing and Consuming Activities, and wide range of measurement cells are allowed to edit in the table.
- · Sending Operational Performer, Receiving Operational Performer, and Implements cells are read only.
- · You can use Operational Exchange Manager dialog that enables to analyze and manage the Operational Exchange data.